# **Créer une frise Chronologique**

Le site <http://www.frisechrono.fr/> permet de créer et imprimer gratuitement des frises chronologiques, sans inscription ni création de compte. Vous et vos élèves pourrez ainsi très facilement réaliser des frises personnalisables, avec vos propres dessins et photos.

Le tutoriel ci-dessous vous indiquera les grandes lignes permettant de prendre en main cette application.

#### **Sommaire :**

- 1. Créer la frise [et la paramétrer](#page-1-0)
- [2. Créer un événement](#page-1-1)
- [3. Créer une période](#page-3-0)
- [4. Enregistrer une frise, ouvrir une frise existante](#page-4-0)
- 5. Exporter une frise pour l'[imprimer, l'utiliser sur un blog …](#page-5-0)
- [6. Ressources complémentaires](#page-6-0)

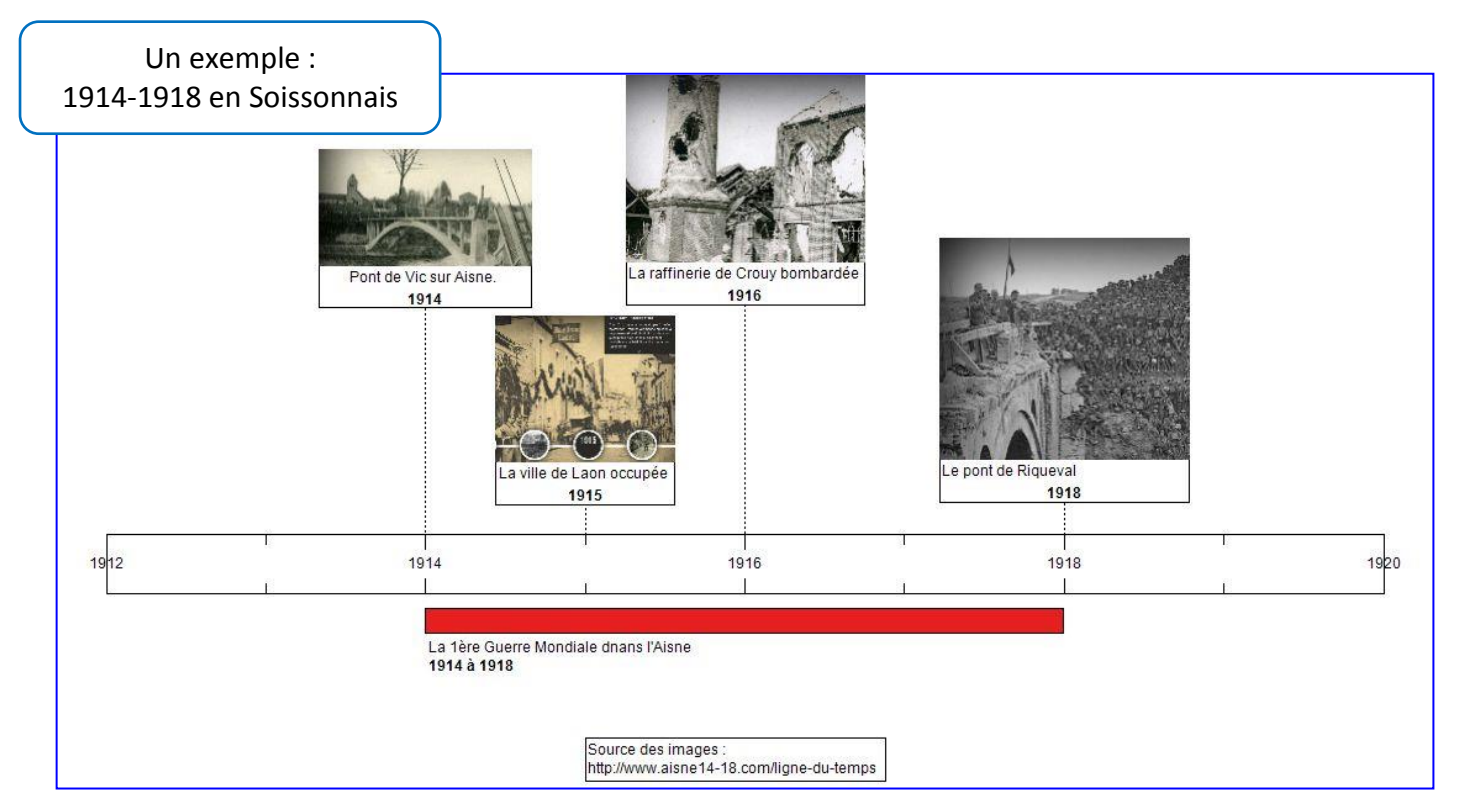

Liste des options paramétrables :

- Créer des frises générales, contemporaines ou horaires.
- Insérer vos propres images et photos dans la frise
- Personnaliser la barre de temps
- Modifier l'échelle et les lignes d'échelle
- Imprimer au format A4 ou A3
- Construire la frise avec ou sans flèche
- Modifier le format des années et des dates
- Personnaliser les couleurs, la taille, le style et la position des textes, les cadres
- Générer une frise au format pdf, image, Excel ou Open Office
- Sauvegarder votre frise et recharger votre sauvegarde pour poursuivre vos modifications
- Générer vos frises en 3D

# <span id="page-1-0"></span>**1. Créer la frise et la paramétrer**

Allez sur<http://www.frisechronos.fr/> et cliquez sur **Cliquez pour commencer** 

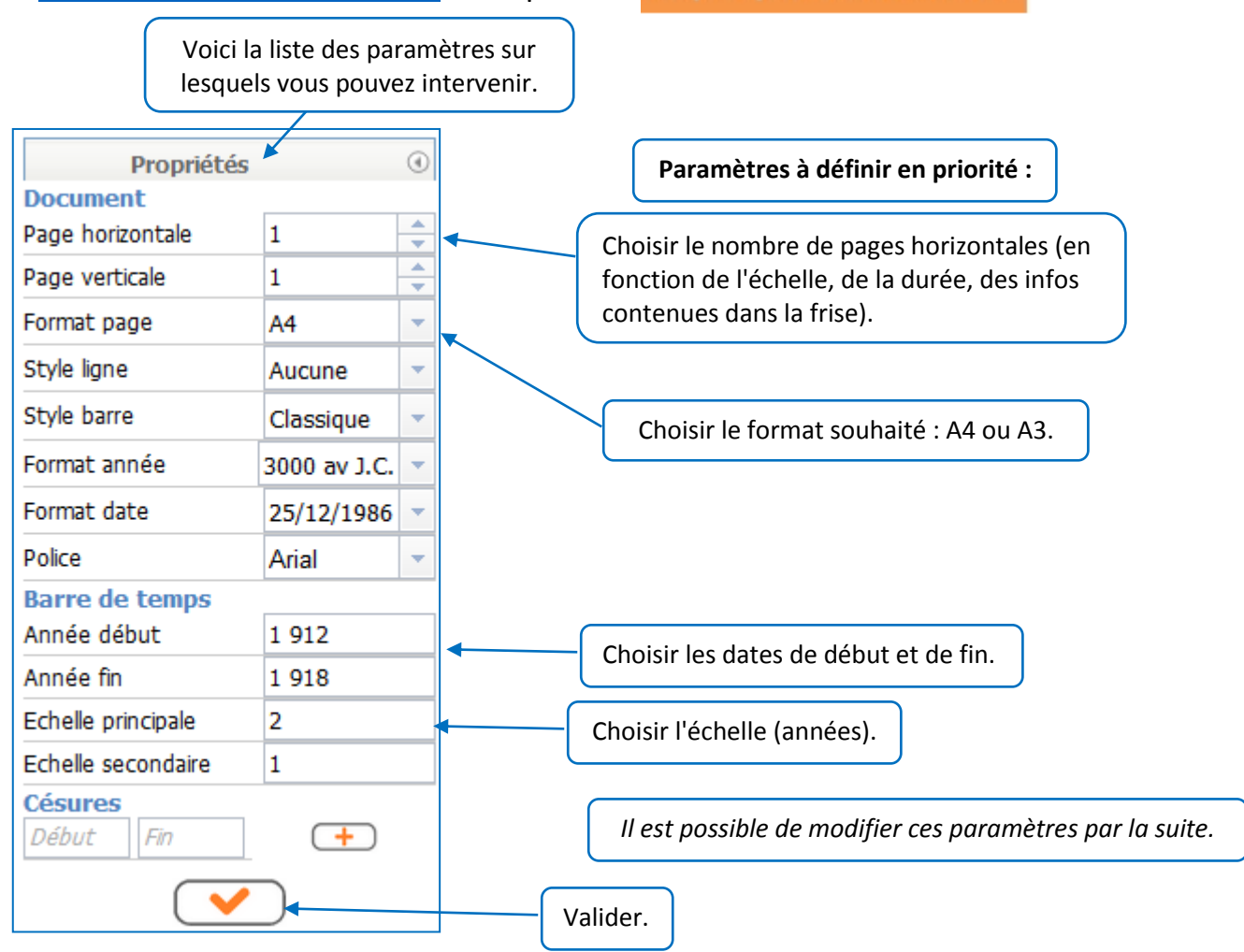

#### <span id="page-1-1"></span>**2. Créer un événement**

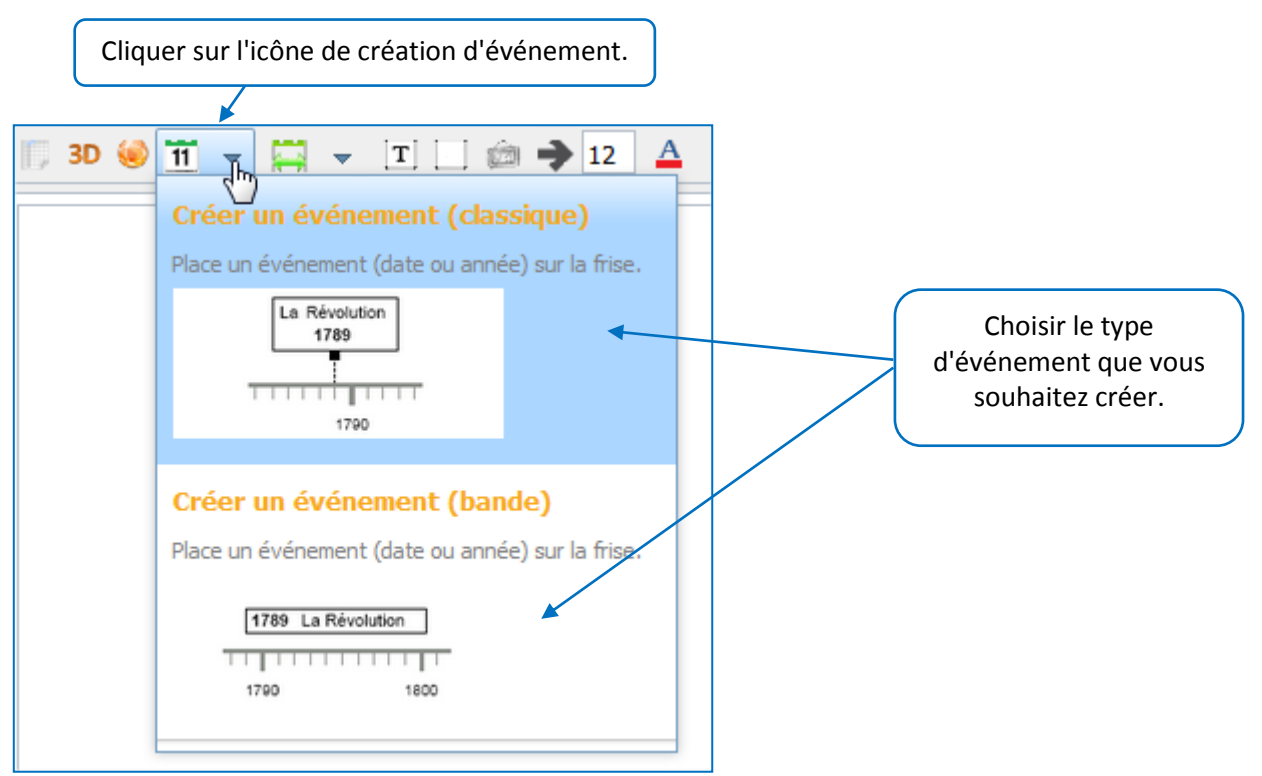

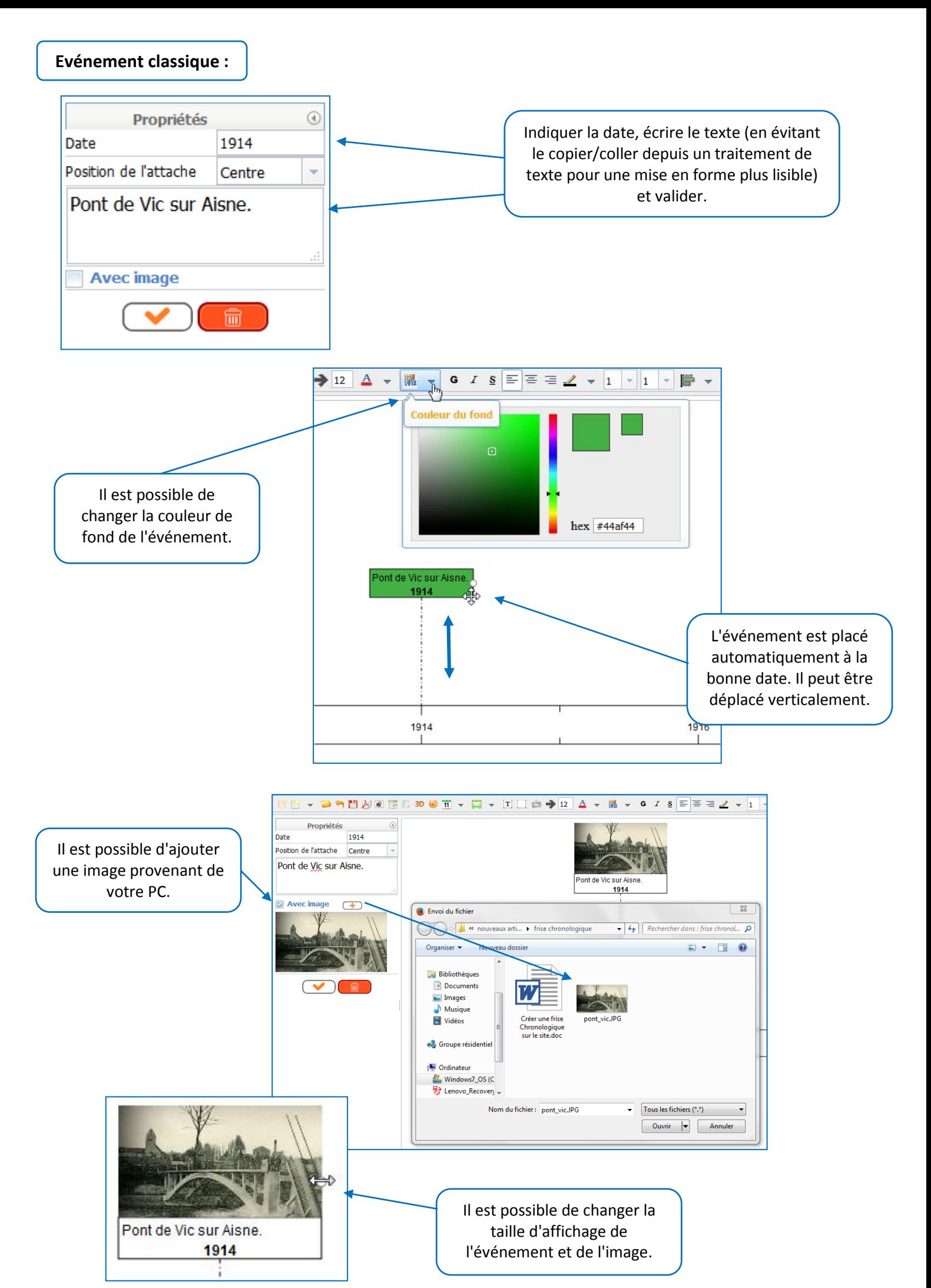

#### <span id="page-3-0"></span>**3. Créer une période**

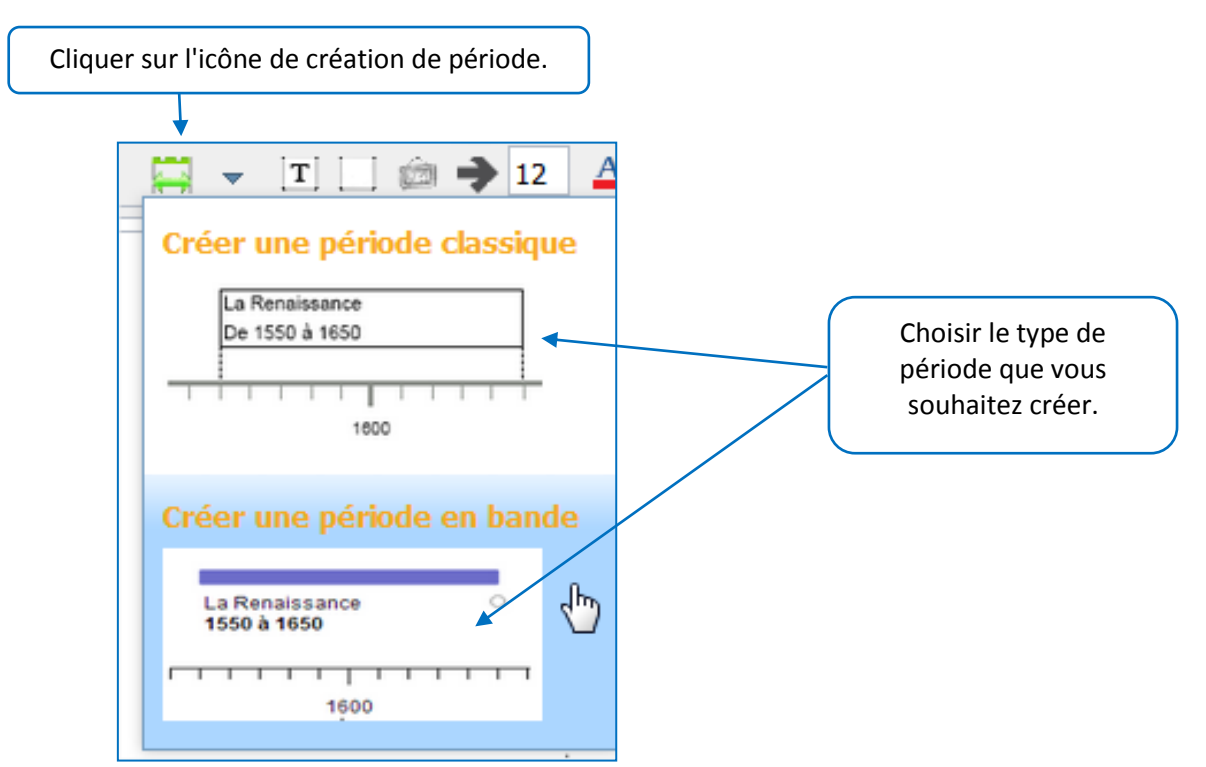

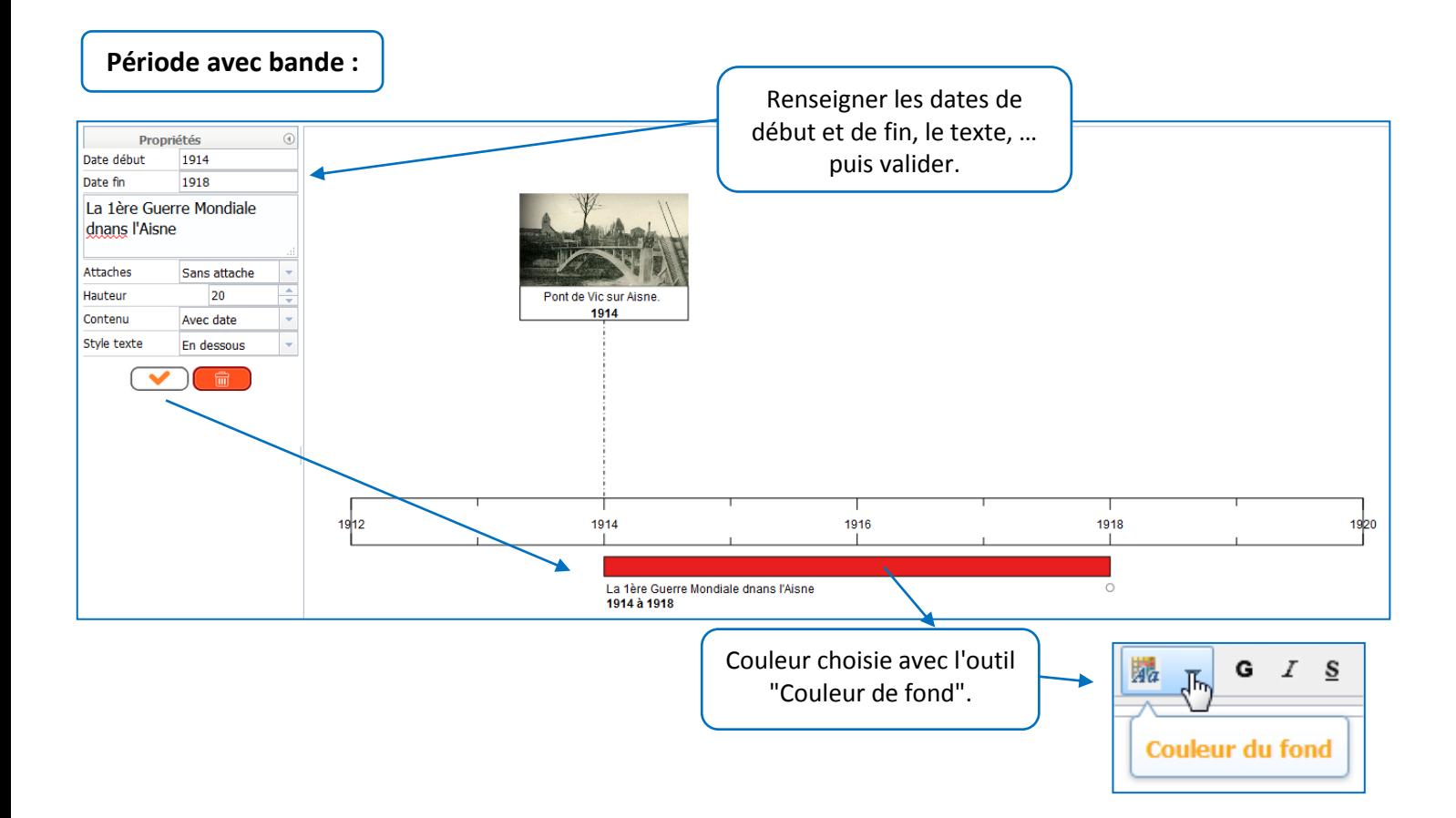

#### **Important : ne pas oublier de citer la source des photos utilisées.**

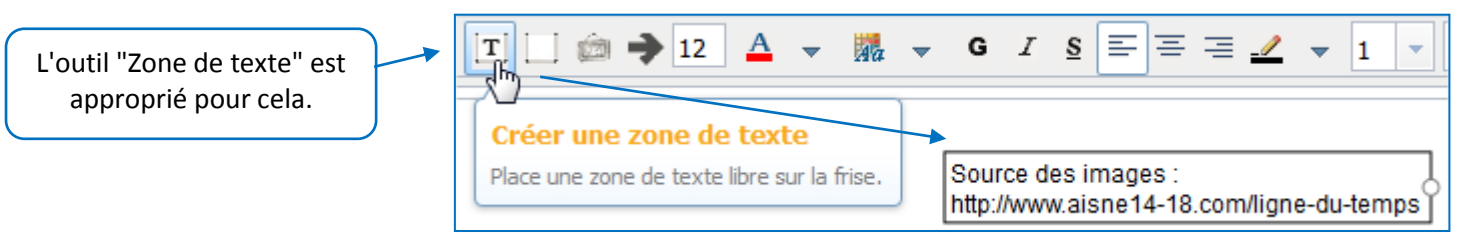

### <span id="page-4-0"></span>**4. Enregistrer une frise, ouvrir une frise existante**

Les enregistrements ne se font pas sur le site frisechronos.fr. Ils se font directement sur votre ordinateur.

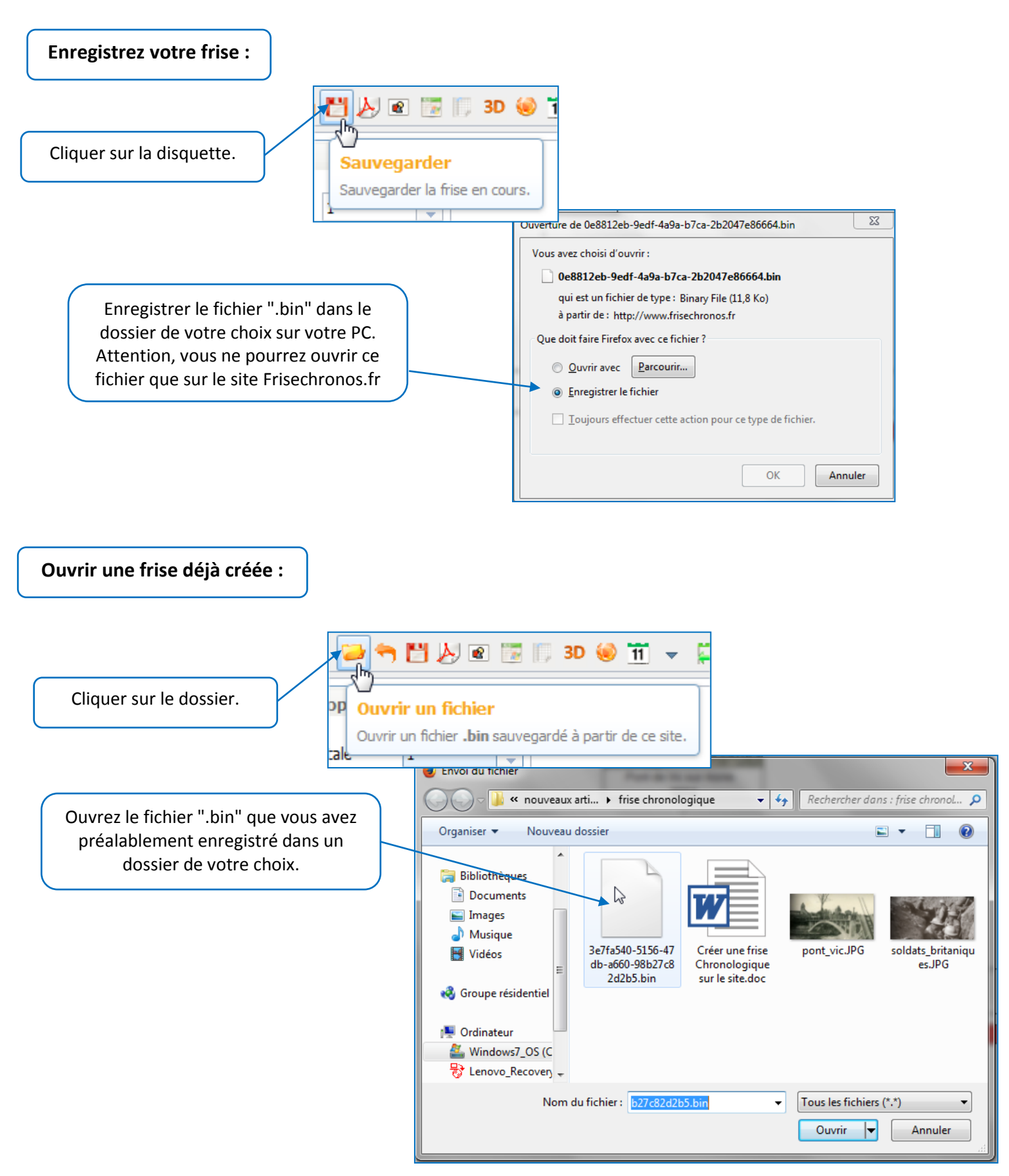

## <span id="page-5-0"></span>**5. Exporter une frise pour l'imprimer, l'utiliser sur un blog …**

Les frises peuvent être exportées sous 3 formats différents :

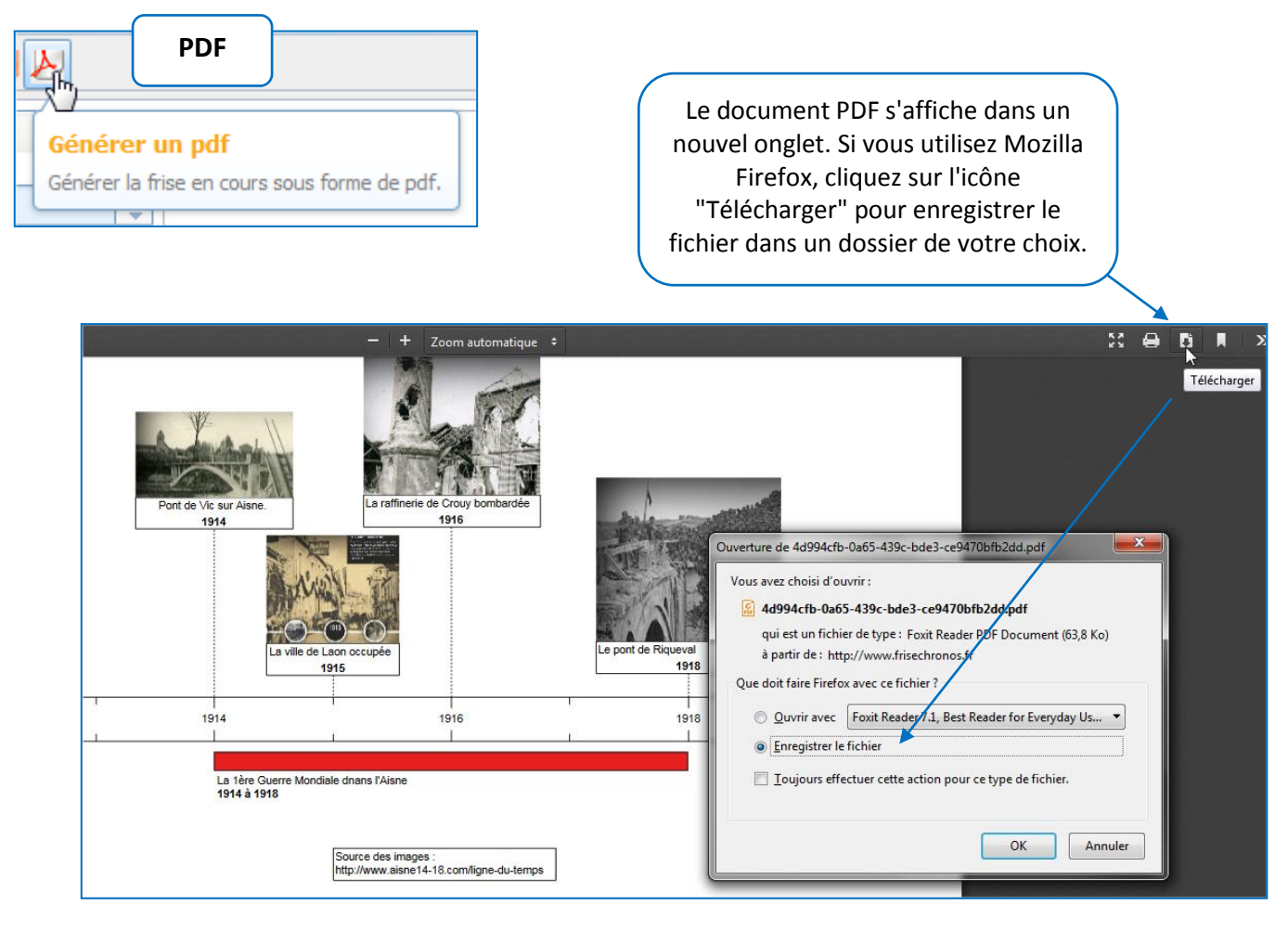

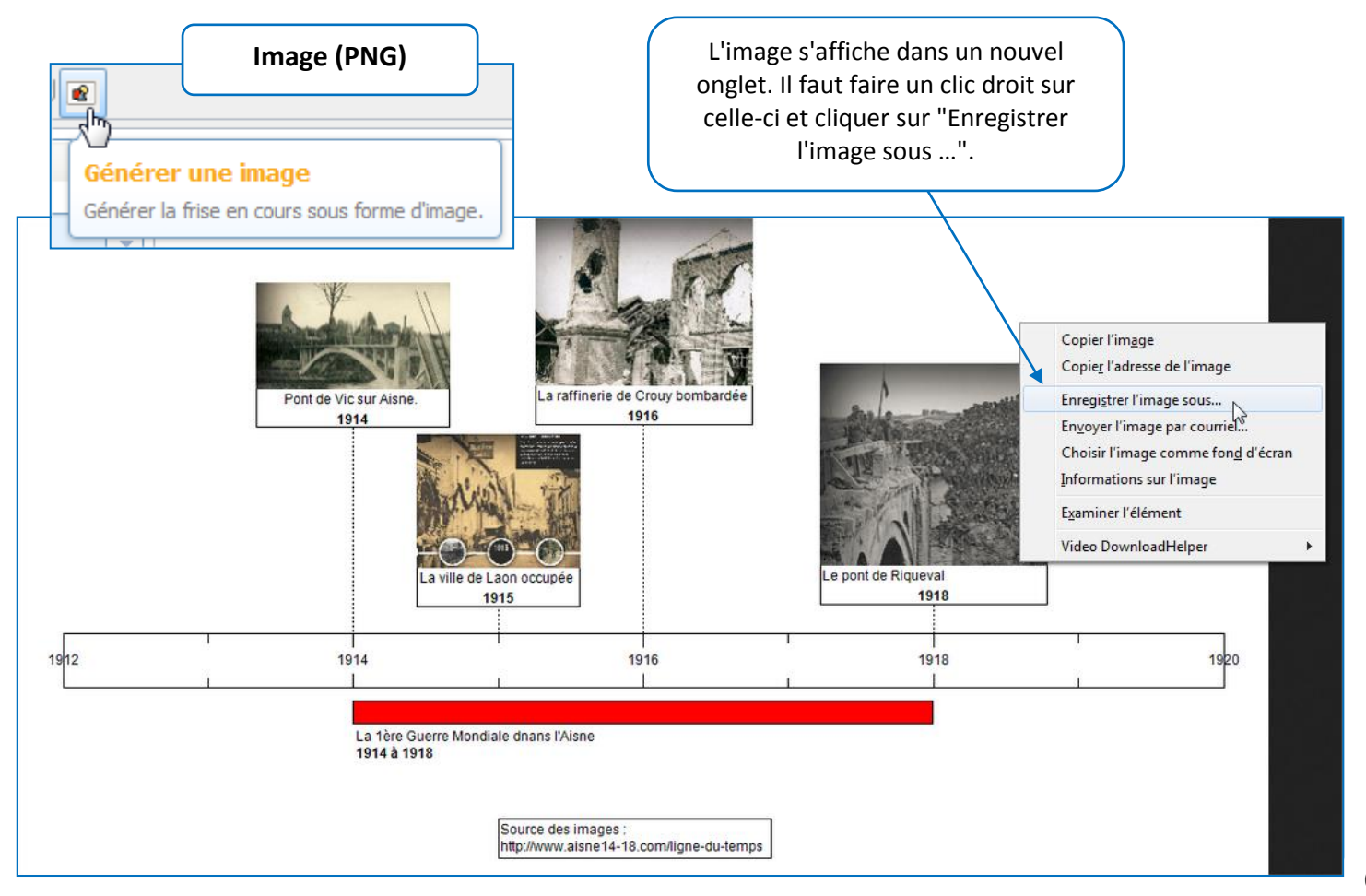

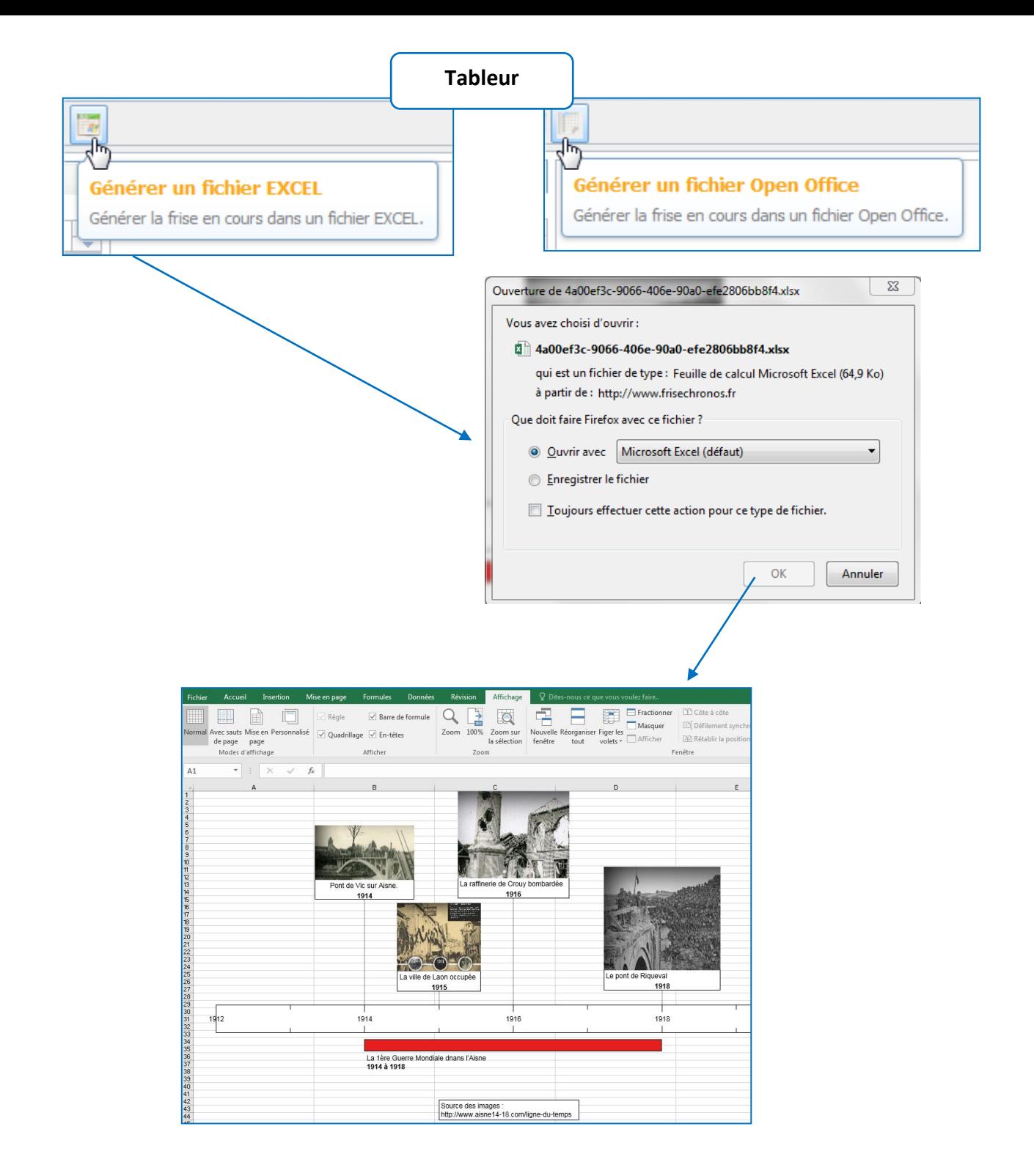

#### <span id="page-6-0"></span>**6. Ressources complémentaires :**

Utilisation de l'application "friseschronos.fr", démonstrations en vidéo : <http://www.frisechronos.fr/>

[Des outils pour construire des frises chronologiques](https://www.ac-paris.fr/portail/jcms/p2_815913/des-outils-pour-construire-des-frises-chronologiques) (académie de Paris) [Des frises à foison](https://www.ac-paris.fr/portail/jcms/p1_662317/des-frises-a-foison?cid=p1_161522&portal=p1_159313) (académie de Paris)

[Production écrite et respect de la propriété intellectuelle](http://soissons2.ia02.ac-amiens.fr/soissons/spip.php?article879) (circonscription du Soissonnais) [Ressources numériques, en accès public, pour la classe](http://soissons2.ia02.ac-amiens.fr/soissons/spip.php?article611) (circonscription du Soissonnais)